# **FICHE N° 25 : ETABLISSEMENTS CONNECTES GE ou GEA Clôture de l'exercice**

### **Date limite de réception des demandes de remboursement 2023 : Vendredi 26 janvier 2024 au plus tard**

La clôture de l'exercice nécessite un certain nombre d'opérations à mettre en œuvre par la délégation et les établissements connectés notamment la mise à jour des engagements en cours, **dans la mesure où ces engagements sont susceptibles de constituer des Dépenses Engagées Non Mandatées (DENM)**.

### **ECHEANCES A RETENIR :**

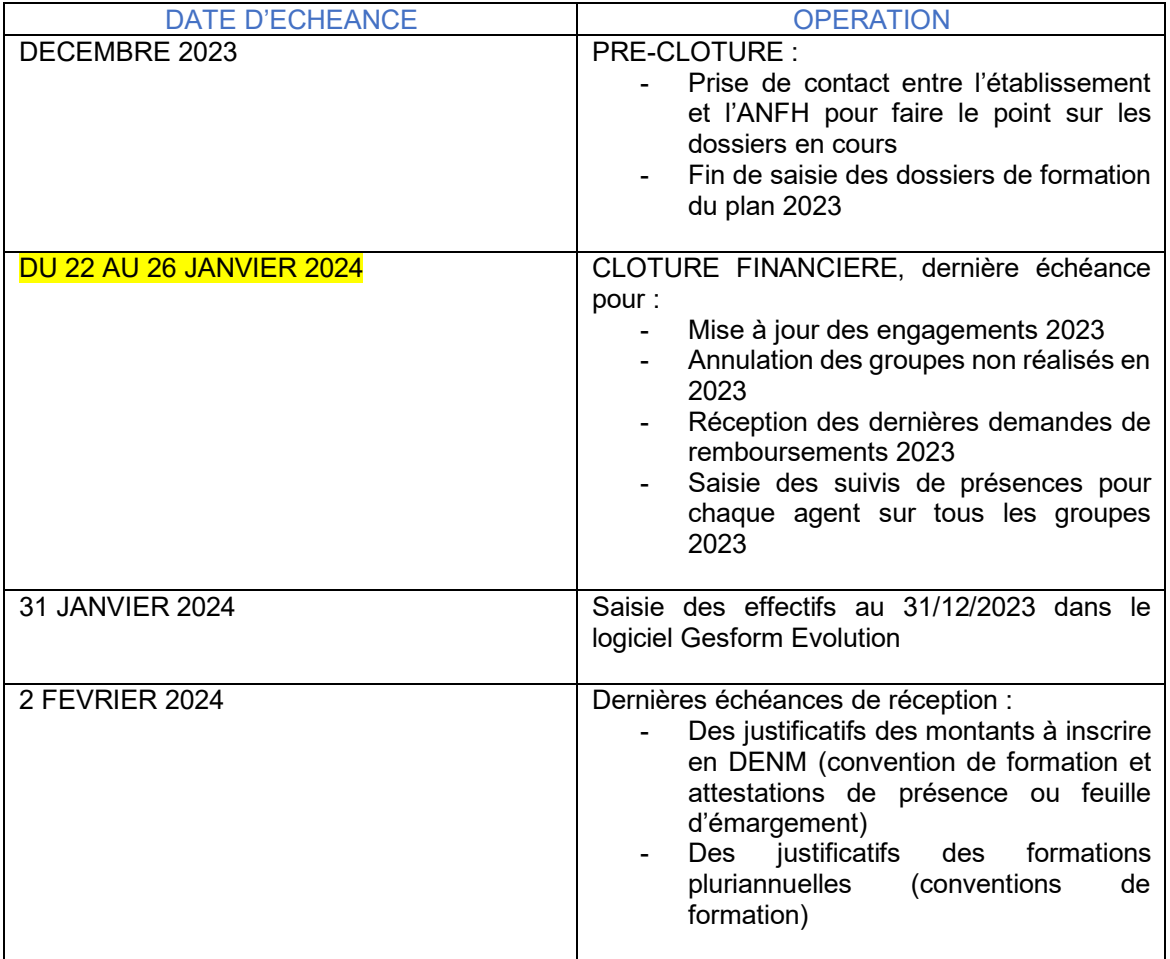

### **DENM**

La constitution d'une DENM doit être accompagnée de l'attestation de présence et de la convention de formation.

Toutes les DENM devront être soldées pour la clôture intermédiaire 2024.

Les DENM, appelées en comptabilité « charges à payer », correspondent à des sessions de formation **réalisées en totalité** sur l'exercice 2023 et dont les factures n'ont pas été encore établies au 26 janvier 2024, date de la clôture financière.

La preuve du service fait doit pouvoir être apportée par l'établissement : feuille d'émargement ou attestation de présence. Les engagements en cours ne peuvent être considérés comme DENM qu'à cette condition.

Toute formation commençant sur un exercice doit être saisie sur cet exercice et les dépenses y afférant doivent être réparties prorata temporis.

Ainsi, en cas de formations pluriannuelles (exemple : diplôme universitaire), le coût ne peut pas être affecté à un seul exercice de dépenses. On ne pourra payer la facture en 2024 que si elle a donné lieu à une DENM en 2023.

Date clôture financière : 27 janvier 2024 au plus tard. Le délai a été fixé le plus tardivement possible IL N'Y AURA AUCUN DELAI SUPPLEMENTAIRE

Après la date de blocage, aucune modification ne sera possible sur des lignes d'engagement sur des fonds gérés par l'ANFH pour l'exercice 2023.

# **PRINCIPE DE LA CLOTURE FINANCIERE**

Avant la date de blocage fixée au 27 janvier 2024, vous devez :

**1°) Vérifier que tous vos dossiers et groupes se déroulant du 1er Janvier au 31 Décembre 2023 ont été saisis, y compris les formations gratuites** (dans l'état Suivi Financier)

**2°) Annuler les groupes qui ne se sont pas déroulés sur 2023** (dans Menu / Plan / DAPEC / recherche de la DAPEC / croix rouge sur le groupe à annuler / saisie du motif / supprimer)

#### **3°) Contrôler et mettre à jour tous les groupes dont les engagements ne sont pas soldés**.

Cette mise à jour doit être opérée pour chaque nature de dépenses (**E**nseignement, **D**éplacement, **T**raitement) et pour chaque groupe contenu dans une DAPEC avec décision « 1 » (accord).

A partir du menu PLAN/Engagements il convient de vérifier pour CHAQUE LIGNE de dépenses (E,  $D. T$ ) que :

montant des charges réglées (colonne montant charges)

- **+** montant des factures adressées à l'ANFH mais non encore réglées (DE)
- **+** montant du reste à payer (factures non reçues ou non encore transmises à l'ANFH)
- -------------------------------- **=** montant de l'engagement.
	- Si le montant de l'engagement est correct, laisser la ligne « En cours EC » et ne pas modifier l'engagement. Les lignes seront soldées lorsque les paiements prévus auront été effectués.
	- Si le montant de l'engagement est inférieur au montant total des dépenses prévues, réajuster l'engagement et laisser la situation « En cours EC ».
	- Si le montant de l'engagement est supérieur au montant total des dépenses, réajuster l'engagement et laisser la situation « En cours EC » si d'autres paiements doivent

intervenir, ou « Soldé (SD)» en utilisant le bouton changement de situation si tous les paiements ont été obtenus.

 Si l'engagement est soldé, et que d'autres paiements doivent intervenir, remettre les lignes d'engagements concernés « En cours » et modifier le montant de l'engagement pour permettre le règlement des factures à venir.

*Le réajustement des engagements permet de calculer automatiquement les Dépenses Engagées Non Mandatées (DENM) qui seront comptabilisées en charge sur l'exercice à clôturer*. La délégation réglera les factures relatives aux sessions réalisées sur 2023 à partir de la provision effectuée sur l'exercice à clôturer. Elles ne pèseront donc pas sur les crédits de l'exercice suivant.

*Attention : Il est indispensable que le montant inscrit en DENM corresponde à la facture à régler, au centime près*.

La vérification des engagements peut être réalisée à partir :

- du suivi financier accessible dans le menu « Toutes Editions / Suivi Financier » (Export Excel ou PDF) pour les établissements sous Gesform Evolution.
- du suivi financier accessible dans le menu « PLAN / Editions GE allégé / Suivi Financier » (Export Excel ou PDF) pour les établissements sous Gesform Evolution (version allégée).

Dans le menu PLAN/Engagement, il est possible de visualiser les groupes non engagés (Cocher la case correspondante et lancer la recherche).

#### **4°) Vérification des demandes de remboursement** :

- A partir du menu PLAN/ DEMANDE DE REMBOURSEMENT : Une sélection des DE peut être réalisée en cochant « DE NON VALIDEE » et « DE NON EDITEES ». La colonne « Validée » doit être renseignée à OUI. Si la colonne « validée » affiche à NON : valider la DE ou l'annuler.

## **CALENDRIER**

Les dernières informations relatives aux modifications d'engagement seront visibles par la délégation jusqu'à la date de blocage définie chaque année (27 janvier 2024). Le délai a été fixé le plus tardivement possible IL N'Y AURA AUCUN DELAI SUPPLEMENTAIRE

Des messages seront affichés 15 jours avant la date de blocage des paiements et des engagements pour avertir les établissements des actions à mener.

Quinze jours avant la date de blocage, un message avertit l'utilisateur de la nécessité de compléter ses engagements. Ce message apparaît lors de la saisie ou de la modification d'un engagement. « **Attention, Il vous reste X jours pour créer / modifier tous vos engagements pour l'exercice 2023** ».

Un jour avant la date de blocage, un message s'affiche.

« **Attention : C'est aujourd'hui la dernière journée de modification des engagements sur l'exercice 2023** ».

Vous devez impérativement valider vos dernières modifications avant la fin de la journée, sinon elles ne seront pas prises en compte dans la clôture de la délégation.

# **SUIVI DE LA REALISATION**

Mettre à jour les candidatures (acceptation / refus, suivi des présences, mise à jour des grades, des catégories et type de personnel).

#### **Vérification de la saisie du suivi**

*Liste des sessions sans suivi dans le menu Toutes Editions (sous Gesform Evolution) ou dans le menu PLAN / Editions GE allégé (sous Gesform Evolution, version allégée)*.

Cette liste édite les sessions pour lesquelles au moins un agent est sans suivi. Le tableau comporte le numéro de dossier, numéro de formation, intitulé formation, les numéros de groupe, module et session concernés.

Pour saisir les présences – absences, aller sur l'écran « suivi des candidatures » accessible par le menu PLAN – Suivi candidature.

Un bouton « présences » vous permet d'affecter le code présence à toutes les candidatures. Il suffit ensuite de modifier les candidatures pour lesquelles il y a eu des absences totales ou partielles.

#### **Vérification des catégories d'emploi et secteur professionnel**

Il est impératif que les catégories d'emploi (direction, cadre, exécution) et les secteurs/catégories professionnel(le)s (direction et administratifs, services de soins, éducatifs et sociaux, médicotechniques, techniques ouvriers…) soient renseignés sur la liste des grades.

La vérification des colonnes Catégories d'emploi et Secteurs professionnels doit s'effectuer sur l'écran de recherche « liste des grades ets » accessible depuis le menu : Tables diverses – grades – grades ETS.